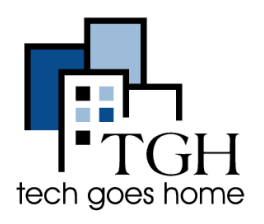

Google [Calendars](https://calendar.google.com/calendar/r)e yon zouti gratis ki ede ou òganize orè ou, kenbe tras nan randevou, epi mete rapèl. Plus, ou ka pataje evènman ak kalandriye ak lòt moun.

**\_\_\_\_\_\_\_\_\_\_\_\_\_\_\_\_\_\_\_\_\_\_\_\_\_\_\_\_\_\_\_\_\_\_\_\_\_\_\_\_\_\_\_\_\_\_\_\_\_\_\_\_\_\_\_\_\_\_\_\_\_\_\_\_\_\_\_\_\_\_\_\_\_\_\_\_**

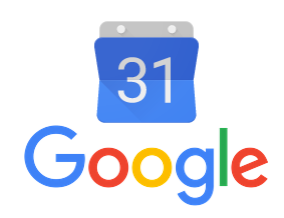

## **1. Log in Gmail ou**

Ou ka jwenn aksè nan kalandriye google ou a swa nan <https://google.com/calendar> epi ouvri sesyon an la, oswa pa ouvri sesyon an sou kont Gmail ou epi klike sou bwat sa yo nan tèt dwat la ak Lè sa a sou ikòn kalandriye ble a.

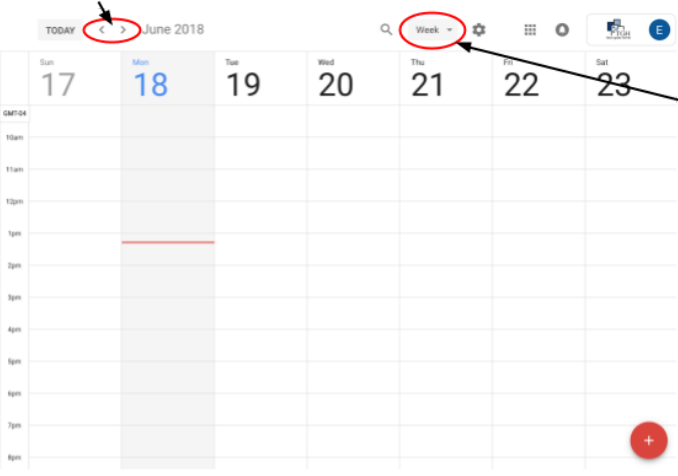

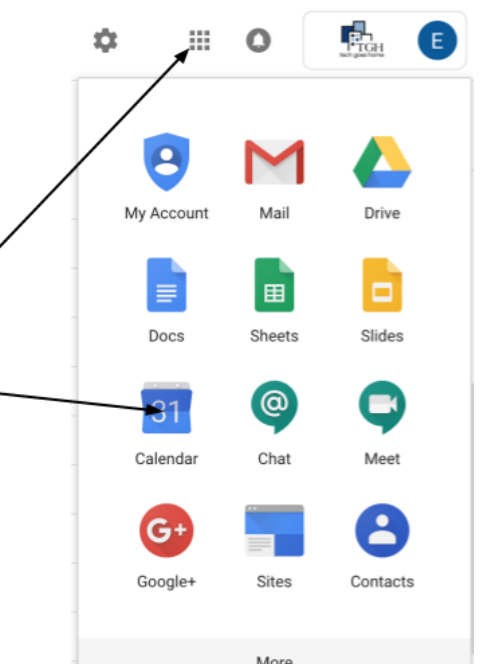

Kalandriye w la ap sanble konsa. Klike sou flèch sa yo pou w ka avanse oswa fe bak yon semèn.

Klike sou kote li di "Semèn" ak nan

meni an gout desann, chwazi konbyen tan ou ka wè nan yon fwa.

## **2. Kreye yon Evènman**

Pou kreye yon evènman, swa klike sou kalandriye a tan ak dat ou vle fè evènman an oswa klike sou sèk wouj la avèk yon siy plis nan kwen anba dwat ekran an. Tape non evènman an nan fenèt pop-up la.

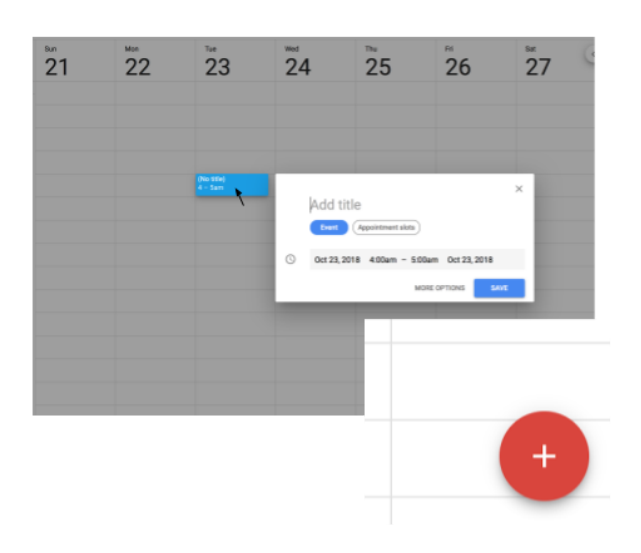

Klike "Plis opsyon" oswa sèk wouj la pral mennen ou nan ekran sa a kote ou ka edite detay sou evènman ou an.

 $\_$ 

Ajoute yon tit isit la epi klike sou bwat sa yo pou edite dat, lè ak konbyen fwa evènman an repete.

Chwazi ki jan ak ki jan lwen nan avanse ou ta renmen yo dwe raple sou evènman an.

Sa chanje koulè evènman an nan kalandriye aktyèl ou.

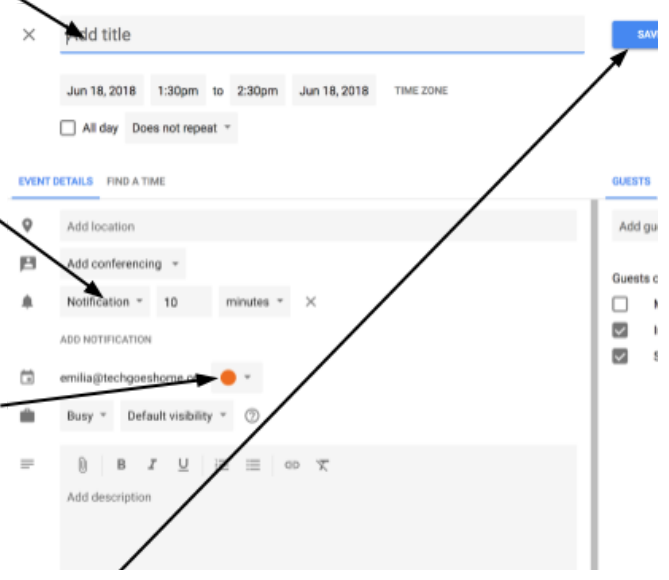

Pa bliye klike sou "Save" apre ou fini!

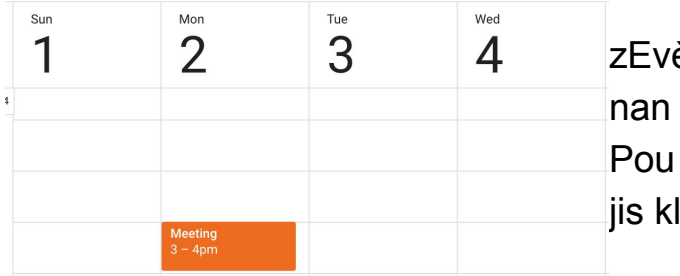

ènman ou a ap parèt tankou sa a kalandriye ou! retounen nan edite evènman ou like sou li nan kalandriye ou!

## **3. Pataje Evènman ak Kalandriye**

Pou pataje evènman ou an, tape imèl moun ou ta renmen pataje li avèk la a

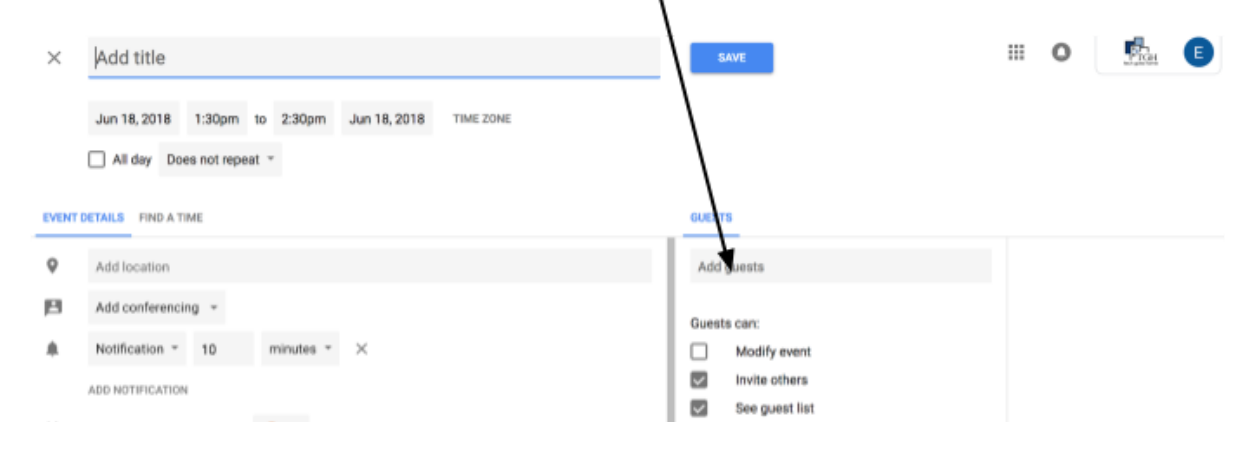

Pou pataje tout kalandriye ou a, klike sou bouton sa a ak nan meni gout

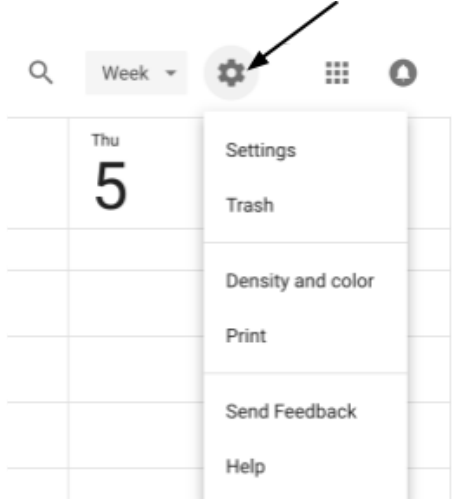

desann klike sou "anviwònman". Sa a pral montre w yon paj kote ou ka chanje lang lan, zòn lè, longè reyinyon default, ak plis ankò.

Sou bò gòch anba nan Settings for my calendars Anviwònman, ou pral wè Emilia Ball  $\lambda$ "Anviwònman pou kalandriye **Calendar settings** mwen an". Access permissions Share with specific people Klike sou kalandriye a ou vle pataje ak Lè sa a soti nan meni **All-day event notifications** gout-desann, klike sou "Pataje ak moun espesifik".

Tape adrès imel yo nan moun ou ta renmen pataje ou kalandriye avèk, isit la.

Share with specific peop emilia@techgoeshome.org ADD PEOPLE Learn more about sharing your calendar with son

Si ou gen plis kesyon sou pataje kalandriye ou, klike isit la.

**Konpliman, w ap itilize Google Calendar kounye a!**